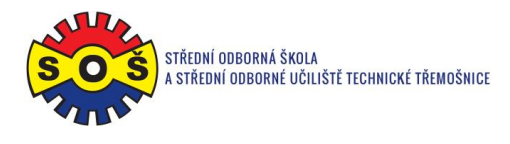

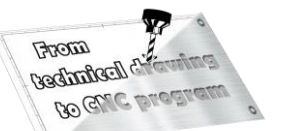

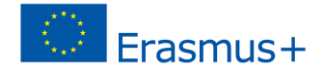

## **JAW – program CAM**

1. Open SolidCAM project - New (Milling)

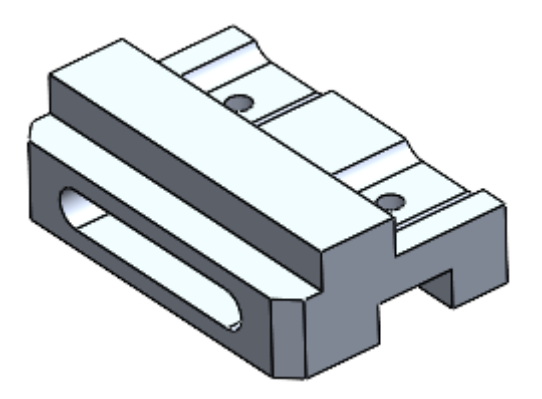

2. Create a project and select units of measurement

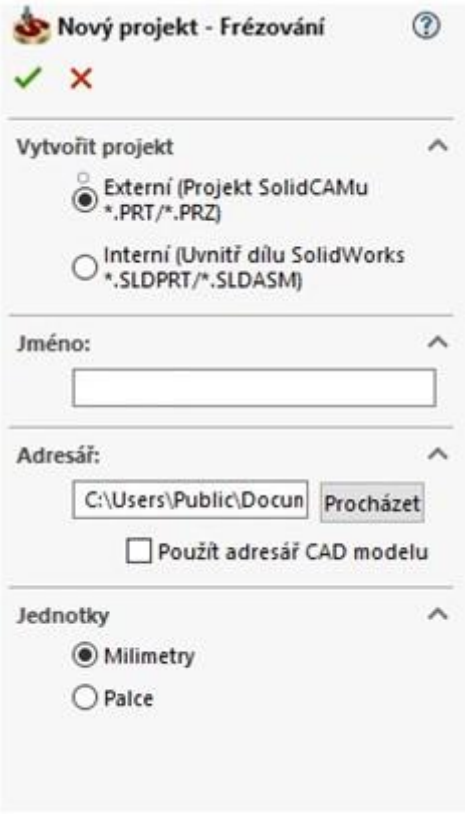

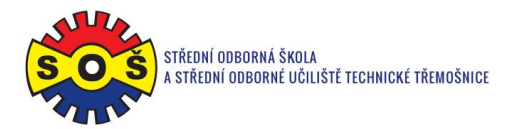

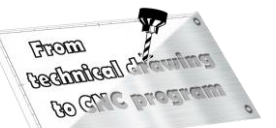

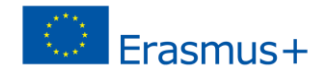

3. Identify important project dates

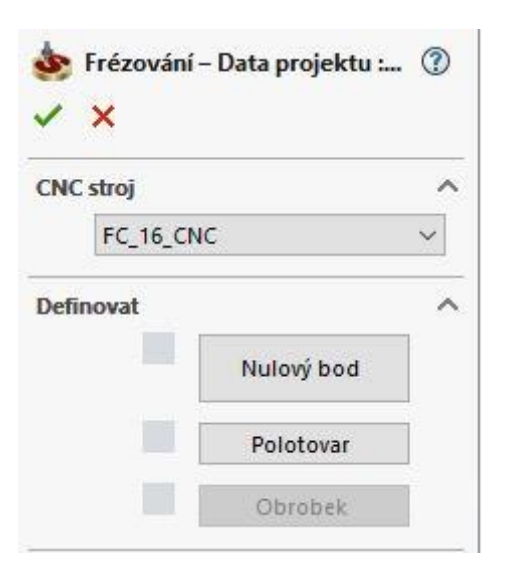

4. Location of the Zero Point

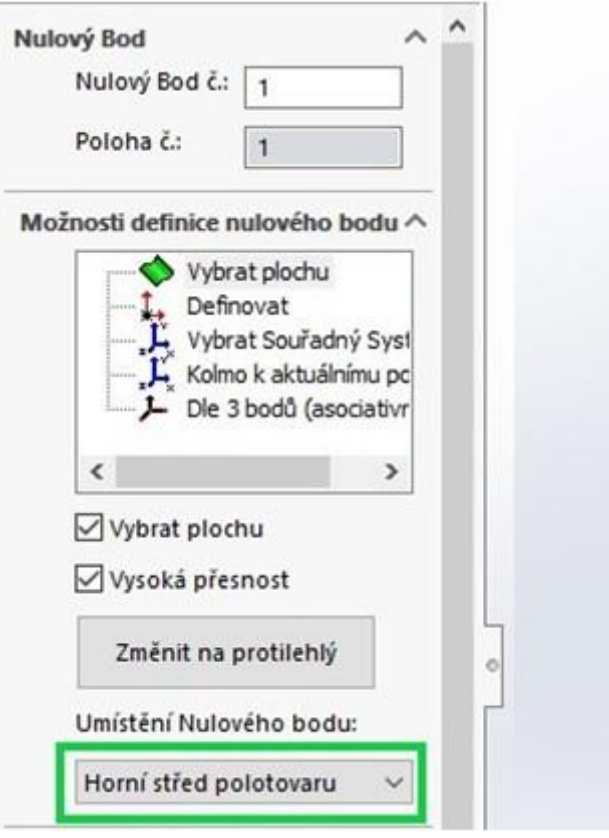

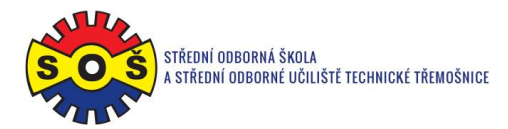

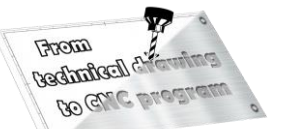

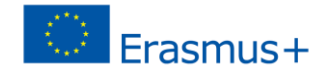

5. Semi-finished product additions

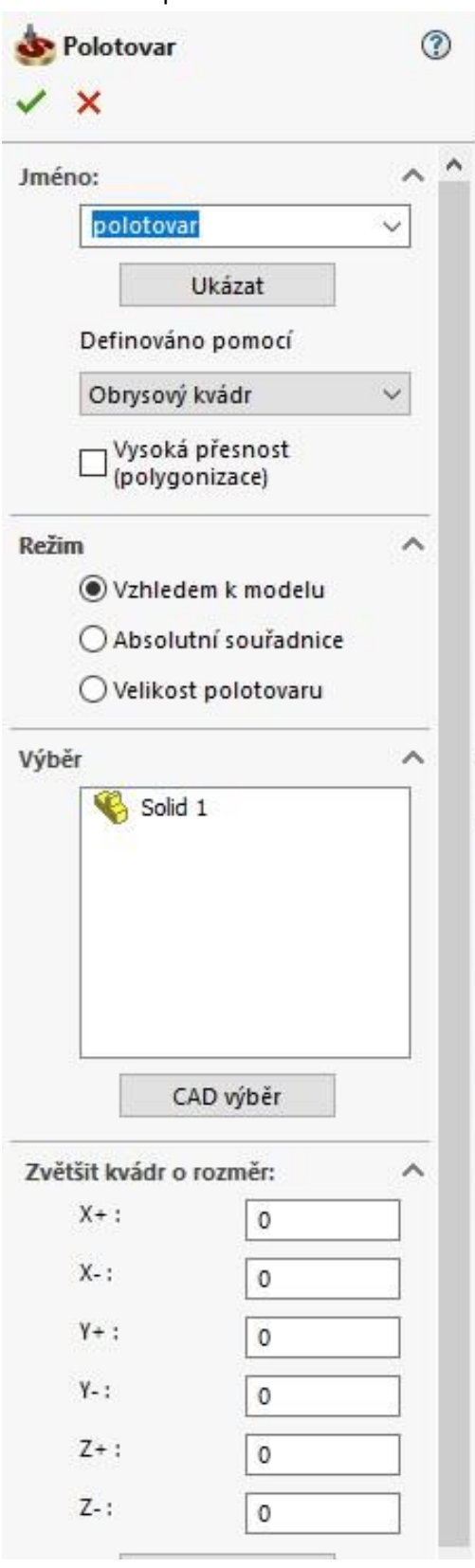

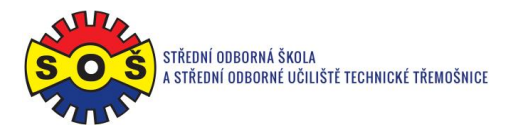

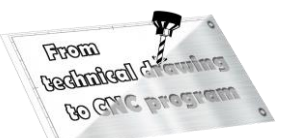

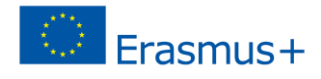

- 6. Select the 1st operation (DRILLING) New shape geometry
- 7. Select the geometry of the tool movement
- 8. Determine the tool (type and its cutting conditions)

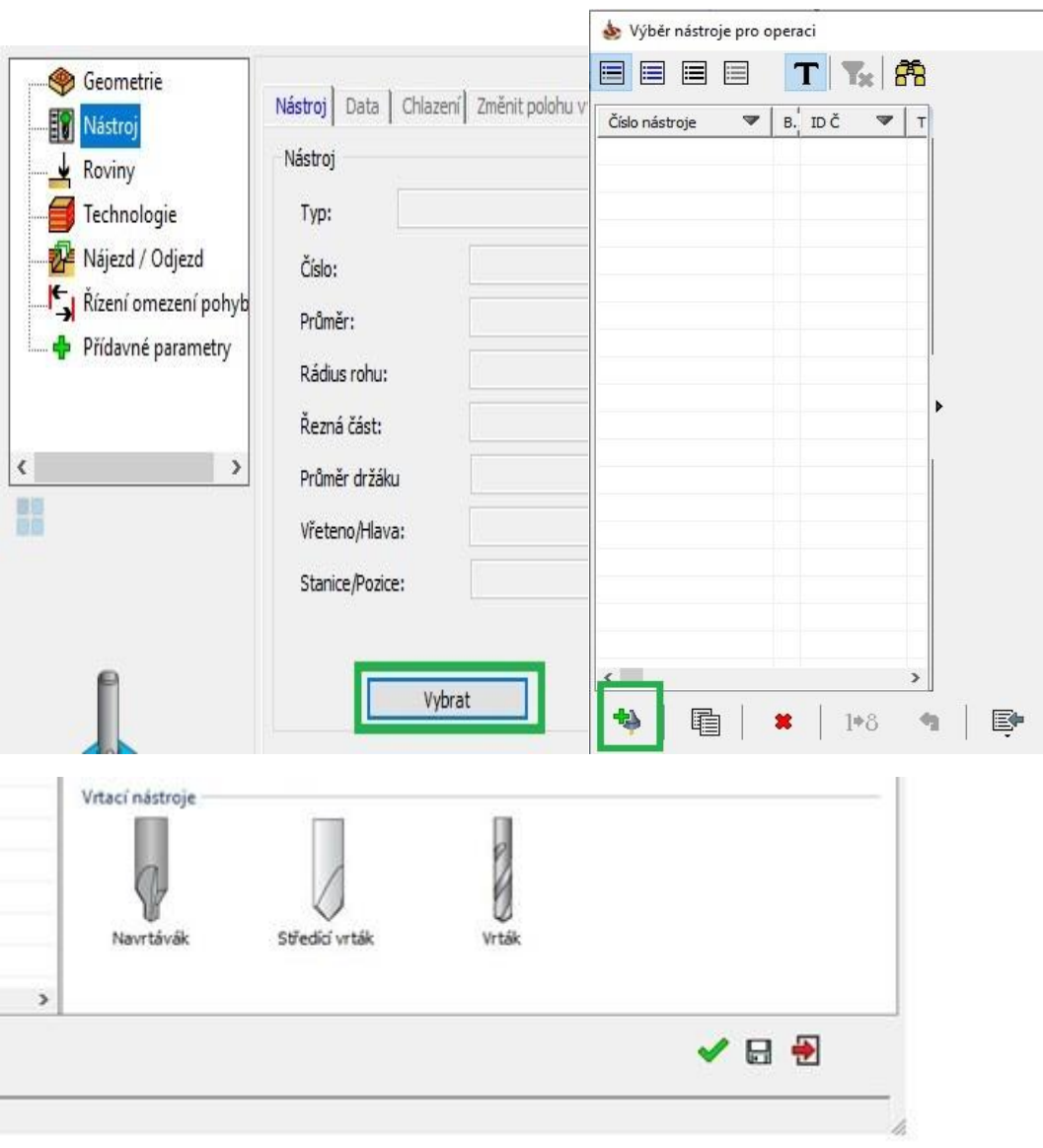

9. Saving and recalculating the operation (1) and testing of machine simulation (2)

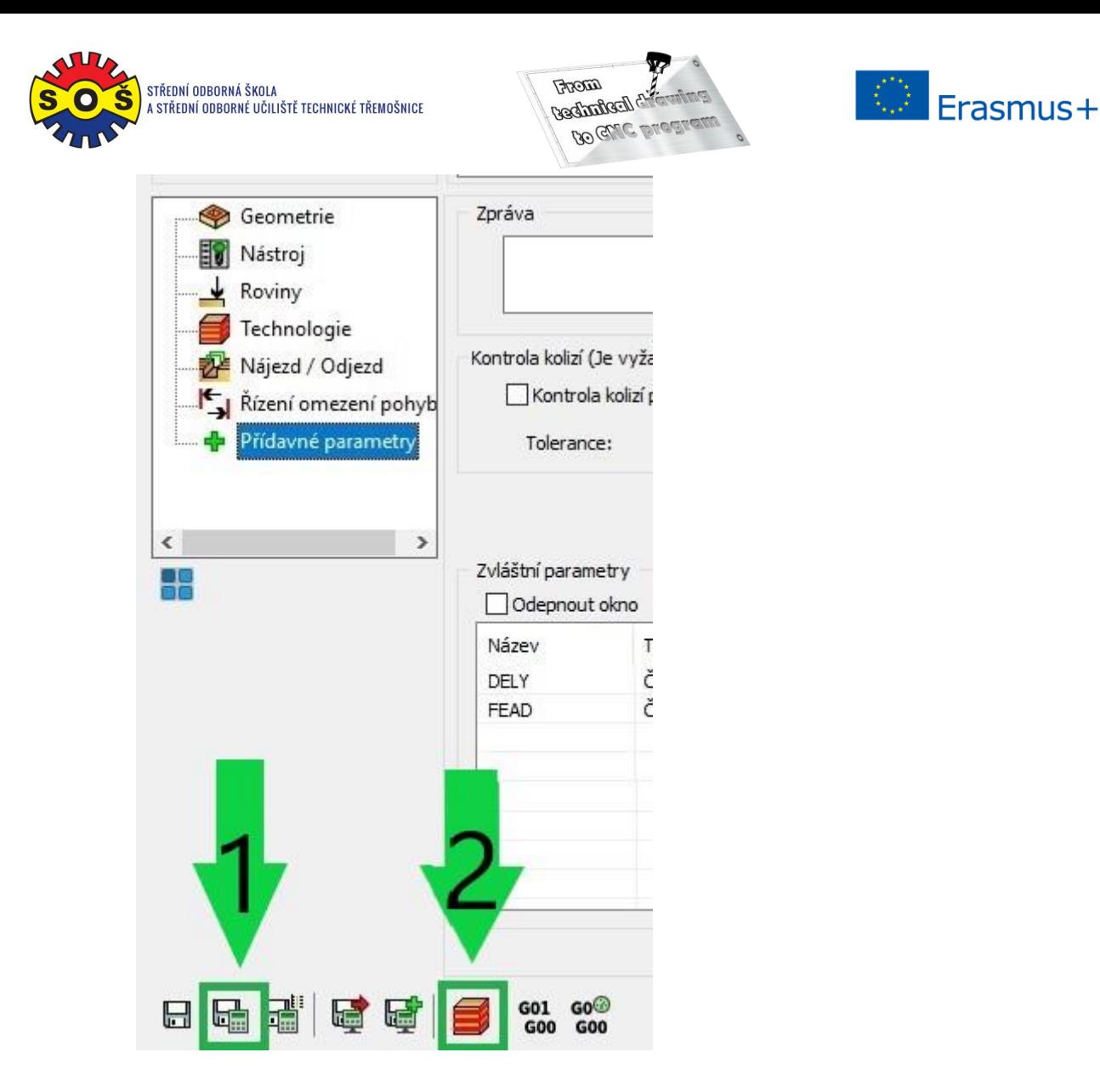

10. 3D simulation - video preview

- 11. Operation 2 (CONTOURE) New shape geometry
- 12. Select tool movement geometry (through the "loop")
- 13. Determine the tool (type and its cutting conditions)
- 14. Determine the planes (upper Z plane and contour depth)
- 15. Chip removal technology

**STŘEDNÍ ODBORNÁ ŠKOLA A STŘEDNÍ ODBORNÉ UČILIŠTĚ TECHNICKÉ | Sportovní 322, 538 43 Třemošnice CZ Tel.: +420 603 868 975, +420 607 867 002 | E-mail.:** [skola@sos-tremosnice.cz](mailto:skola@sos-tremosnice.cz) **| Web.:** [www.sos-tremosnice.cz](http://www.sos-tremosnice.cz/)

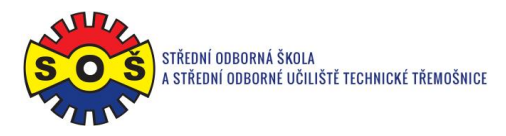

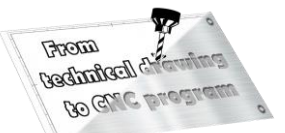

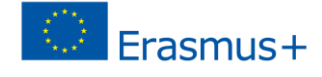

- 16. Raid and departure of the tool
- 17. Save and recalculate the operation (1) and test machine simulation (2)

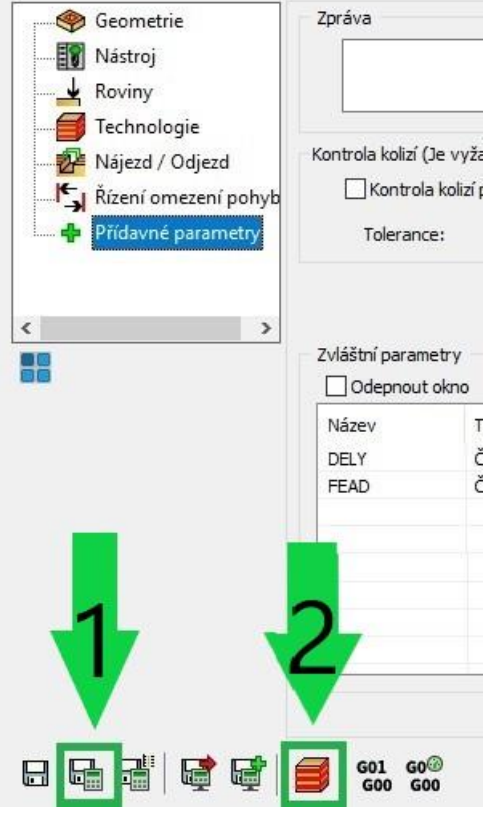

- 18. 3D simulation video preview
- 19. Recalculation of all operations and program generation

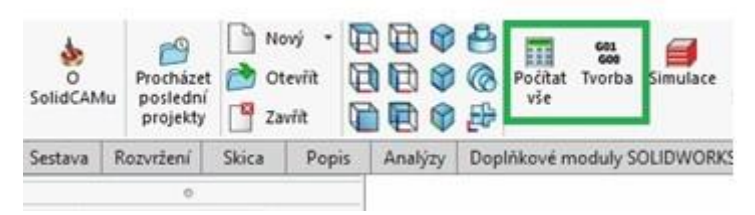

20. Save - The part is done